# **Entscheidertage**

# LayersDrei *EDV-Schulungen*

# **Gruppenrichtlinienverwaltung mit Windows Server 2003**

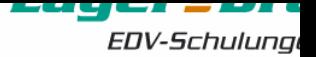

### **Agenda**

- Gruppenrichtlinien im Überblick
- Rechtevergabe, Vererbung & WMI-Filter
- Administrative Vorlagen (ADM-Dateien)
- Gruppenrichtlinien-Verwaltungskonsole
- Software Restriction Policies
- Softwareverteilung
- Third Party Software

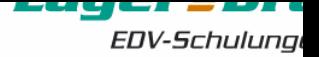

### Was sind Gruppenrichtlinien?

- Zentrale Verwaltung von Benutzer- und Computereinstellungen
	- **Verteilung der Einstellungen durch Active Directory**
	- **EXECT:** Zuweisung auf verschiedenen Ebenen und Hierarchien (Standort, Domäne, Organisationseinheit)
- Hohe Flexibilität durch Gruppenrichtlinien
	- **Registry-basierende Richtlinien**
	- **Sicherheitseinstellungen**
	- **Software Installation**
	- **Kontrolle der Benutzerumgebung**

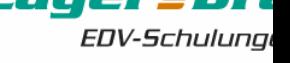

Einsatzgebiete von Gruppenrichtlinien

- Software Restriction Policies
- Desktop-Konfiguration
- Softwareverteilung
- Ordnerumleitung
- Sicherheitskonfiguration

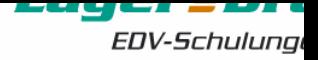

### Richtlinien im Überblick

### **Gruppenrichtlinienobjekt**

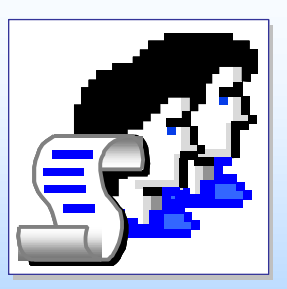

- **Enthält Gruppenrichtlinieneinstellungen** n
- **Inhalt an zwei Orten gespeichert (GPT und GPO)** n

### **Gruppenrichtliniencontainer**

- **n** In Active Directory gespeichert
- **Stellt Versionsinformationen zur Verfügung, die von Domänencontrollern genutzt werden** n

### **Gruppenrichtlinienvorlage**

- **auf Domänencontroller gespeichert** Im freigegebenen Ordner "Sysvol"
- **Stellt Gruppenrichtlinieneinstellungen** n**bereit, die von Computern unter Windows empfangen und angewendet werden**

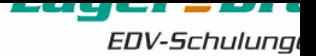

### GPO-Verknüpfungen

### Gruppenrichtlinienobjekte sind mit Standorten, Domänen und OUs verknüpft

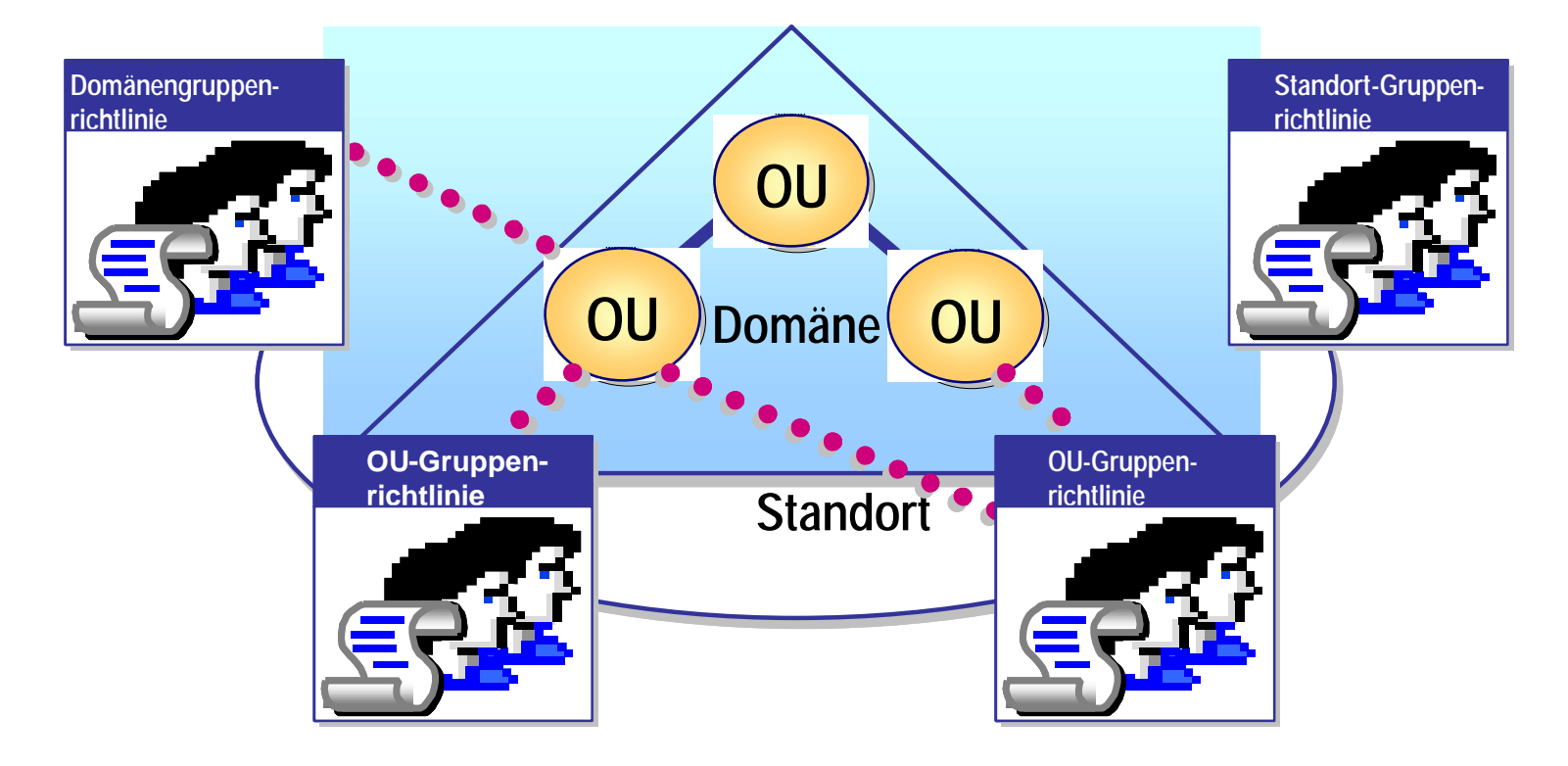

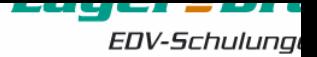

### GPO-Vererbung

- Gruppenrichtlinienobjekte werden in der folgenden Reihenfolge verarbeitet:
	- 1. Lokale Einstellungen
	- 2. Standort
	- 3. Domäne
	- 4. Organisationseinheit alle Gruppenrichtlinienobjekte in einer Organisationseinheitenstruktur werden verarbeitet
- Im Konfliktfall gewinnt die computerbezogene Richtlinie
- Gruppenrichtlinienobjekte, die mit einem einzigen Standort, Domäne oder Organisationseinheit verknüpft sind, werden von unten nach oben verarbeitet.
- Vererbung kann deaktiviert werden (Kein Vorrang Richtlinienvererbung deaktivieren)

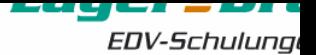

### Abarbeitung von Gruppenrichtlinien

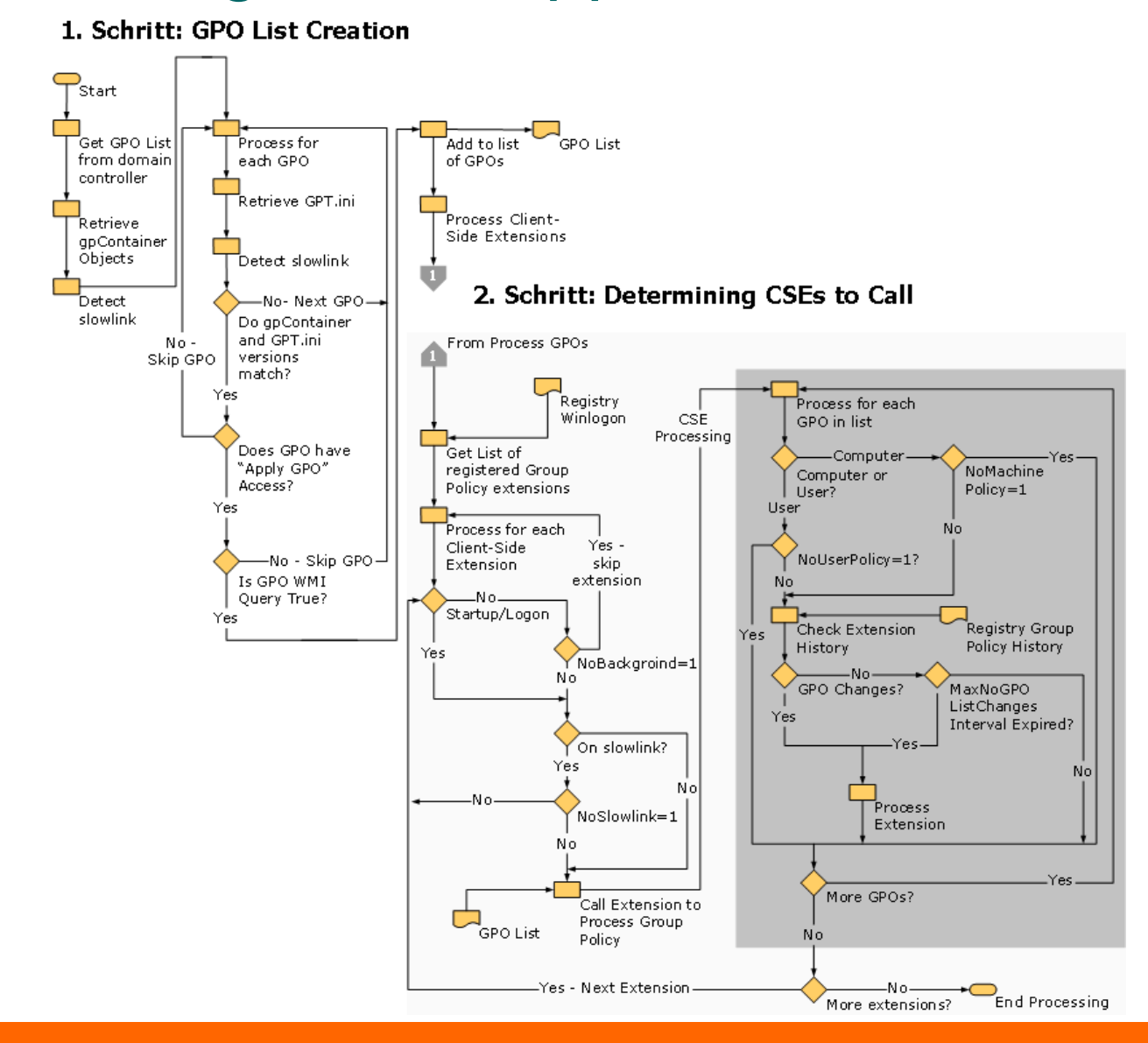

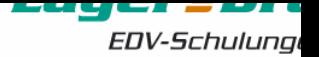

- $\textcolor{blue}{\bullet}$  WMI = Windows Management Instrumentarium
- Programmatischer Zugriff auf (fast) alle Konfigurationsinformationen
- WMIC in Windows XP !!
- Verwendung für granularere Gruppenrichtlinenkonfiguration
- Viele Beispiele im Internet vorhanden
- Sonst WMI-Kenntnisse erforderlich

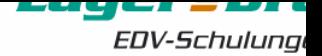

### Beispiel eine WMI-Filters

- Select \* FROM Win32LogicalDisk WHERE (Name = "C:" OR Name = "D:" OR Name  $=$  "E:") AND DriveType  $=$  3 AND FreeSpace > 10485760 AND FileSystem = "NTFS"
- Auf Deutsch: Wende die Gruppenrichtlinie nur an, wenn auf Laufwerk C/D/E noch 1024 MB Festplattenplatz frei sind und das Dateisystem NTFS ist

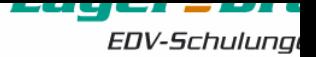

### ADM-Dateien

- ADM Template editiert Registry-Einstellungen
- Template stellt Maske zur Verfügung, mit der Einstellungen vorgenommen werden
- Austausch des Templates hat keine Auswirkung auf die vorhandene Richtlinie
- MS-Templates bringen vorherige Einstellungen mit und erweitern um zusätzliche
- WMI-Filter Informationen in der GPMC Hilfe vorhanden
- Windows Server 2003 wird ausgeliefert mit:
	- **System.adm**
	- Inetres.adm
	- Conf.adm
	- **Wmplayer.adm**
	- **Wuau.adm**

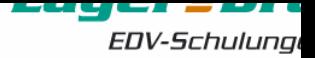

### Beispiel SYSTEM.ADM

```
CLASS MACHINE
CATEGORY !!AdministrativeServices
       #if version >= 4EXPLAIN !!AdministrativeServices_Help
       #endif
       POLICY !!HelpQualifiedRootDir_Comp
               #if version >= 4SUPPORTED !! SUPPORTED IE6SP1
               #endif
               KEYNAME "Software\Policies\Microsoft\Windows\System"
               EXPLAIN !!HelpQualifiedRootDir_Help
               PART !!HelpQualifiedRootDir_Edit EDITTEXT
                       VALUENAME "HelpQualifiedRootDir"
               END PART
               PART !!HelpQualifiedRootDir_Example TEXT
               END PART
       END POLICY
               !!Do_not_display_Manage_Your_Server_page
       POLICY
               #if version \geq 4SUPPORTED !! SUPPORTED_WindowsNET
               #endif
               KEYNAME "Software\Policies\Microsoft\Windows NT\CurrentVersion\MYS"
                         EXPLAIN
               VALUENAME
                          NUMERIC<sub>1</sub>
               VALUEON
                          NUMERIC 0
               VALUEOFF
       END POLICY
       POLICY !! Shutdown Reason
               #if version >= 4SUPPORTED !! SUPPORTED_WindowsXP
               #endif
               EXPLAIN !!ShutdownReason_Help
               KEYNAME "Software\Policies\Microsoft\Windows NT\Reliability"
```
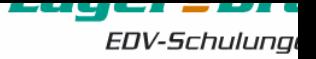

### Group Policy Management Console

- Sichern und Wiederherstellen von Gruppenrichtlinien-Objekten
- Kopieren und Einfügen von Gruppenrichtlinien-Objekten
- Importieren der Einstellungen gesicherter Gruppenrichtlinien-Objekte
- Kopieren und Einfügen sowie Importieren und Exportieren von WMI-Filtern
- Dokumentation der konfigurierten Einstellungen im HTML-Format
- Suchen nach Gruppenrichtlinien-Objekten anhand verschiedener Kriterien
- »Was-wäre-wenn«-Szenariotests mit Hilfe von Gruppenrichtlinienergebnissen und Gruppenrichtlinienmodellierung

#### ruy. **A** EDV-Schulung

### Gruppenrichtlinienverwaltungskonsole

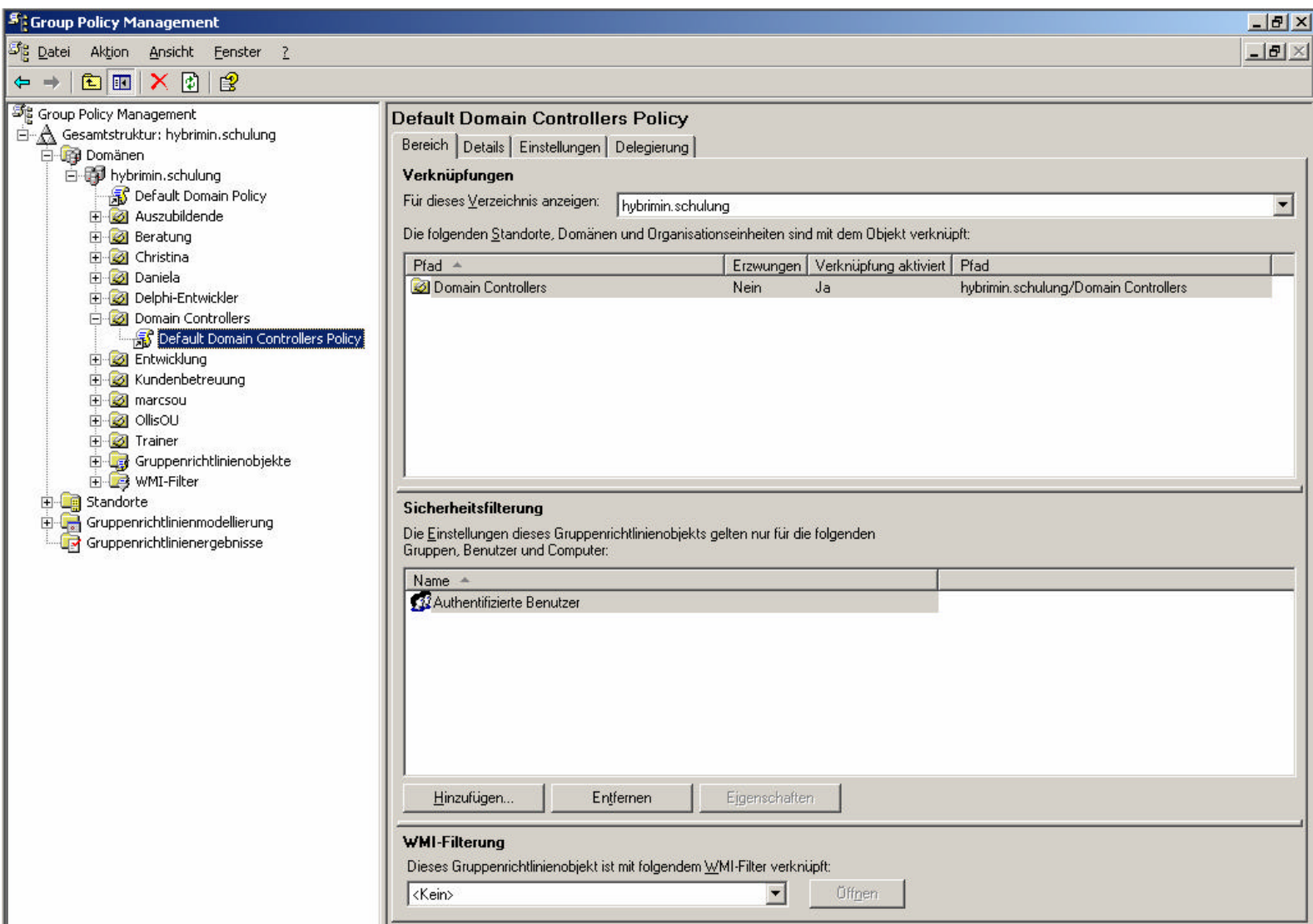

EDV-Schulung

 $\vert x \vert$ 

### GPMC – Backup und Wiederherstellung

- Einzelne Gruppenrichtlinien können gesichert und wiederhergestellt werden
- Domänenünbergreifendes Kopieren oder Importieren von Gruppenrichtlinienobjekten möglich

#### Gruppenrichtlinienobjekt sichern

Geben Sie den Namen des Ordners zum Speichern der Sicherungen von Gruppenrichtlinienobjekten ein. Es können mehrere Gruppenrichtlinienobjekte in demselben Ordner gesichert werden.

Hinweis: Einstellungen außerhalb des Gruppenrichtlinienobjekts, z. B. WMI-Filter und IPSec-Richtlinien, sind selbstständige Übjekte in Active Directory und werden nicht gesichert.

Stellen Sie sicher, dass nur autorisierte Administratoren Schreibzugriff auf diesen Ordner haben, um Manipulationen an gesicherten Gruppenrichtlinienobjekten zu verhindern.

Speicherort:

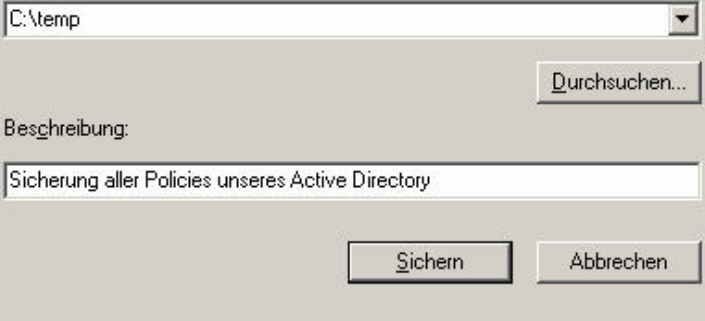

Sicherheitseinstellungen auf Domänenebene

- Kontenrichtlinien
	- **Kennwort, Kennwortsperre und Kerberos**
- Lokale Richtlinien
	- **EXEC** Zuweisen von Benutzerrechten, Überwachungsrichtlinien und Sicherheitseinstellungen
- IPSec Sicherheitsrichtlinien
- Berechtigungen für Dateisystem und **Registry**
- Richtlinien für Softwareeinschränkungen

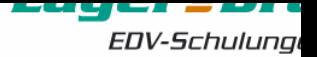

### Group Policy Results

- Benötigt Windows XP oder höher
- Ermittelt das Ergebnis der GPO-Verarbeitung
	- Computer muss angeschaltet sein
	- **Benutzer muss sich mindestens einmal** angemeldet haben
- In älteren Versionen bekannt als "RSoP logging mode" (RSoP = Resultant Set of Policies)

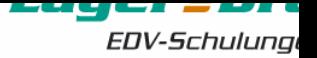

Group Policy Modeling

- Simulation der GPO-Verarbeitung
- Benötigt einen Windows Server 2003 DC
- Ermöglicht "Was wäre wenn"-Szenarien
	- **Gruppenmitgliedschaften**
	- **Unterschiedliche Standorte**
	- **WMI Filter**
- Früher bekannt als "RSoP in planning mode"

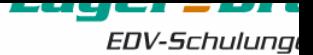

### Richtlinienergebnissatz - Beispiel

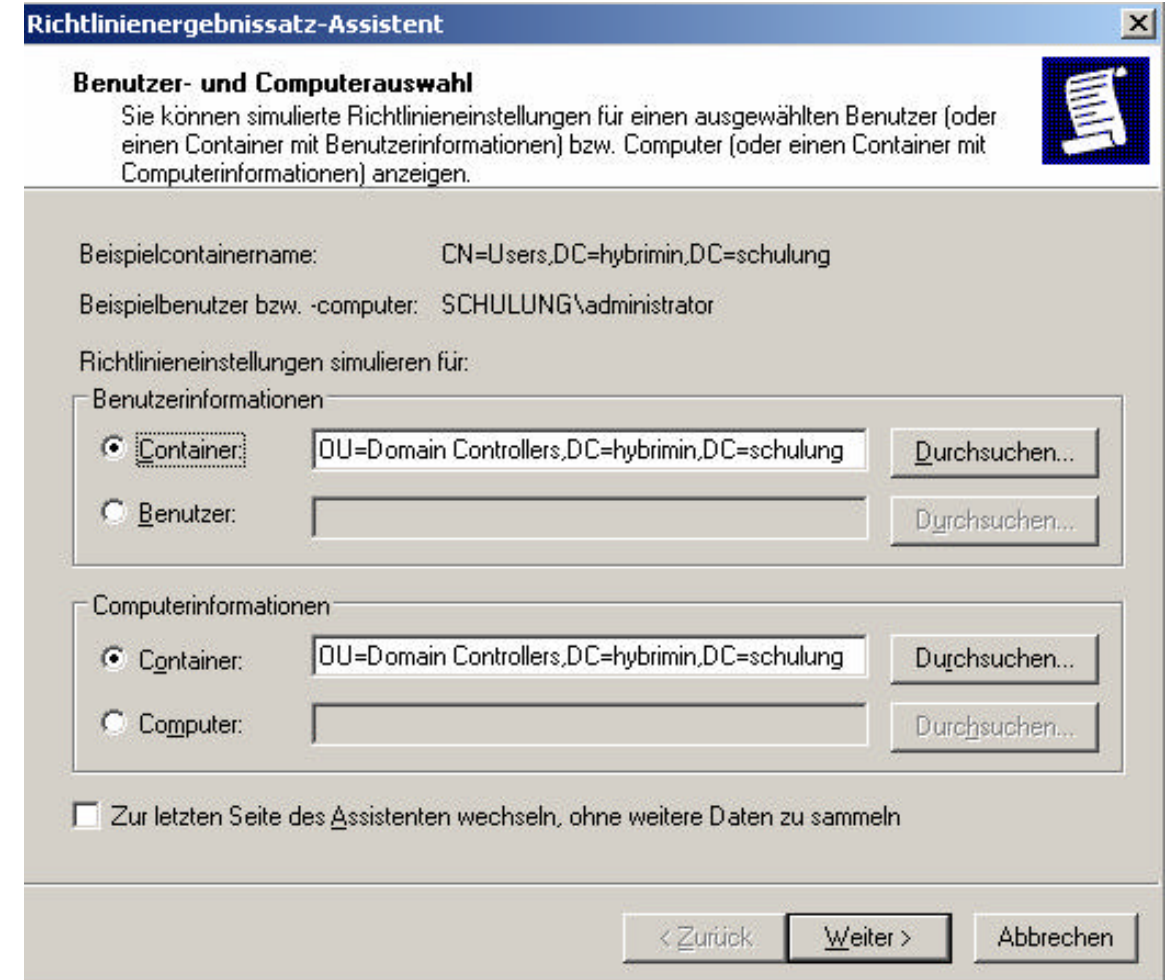

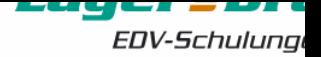

### Software Restriction Policies

- Regeln den Zugriff auf zugelassene Anwendungen
- "Alles erlaubt" oder "Alles verweigert"
- Pfadregel
- Hashregel
- Internetzonenregel
- Zertifikatregel

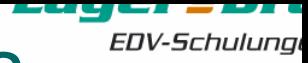

### Beispiel - Software Restriction Policies

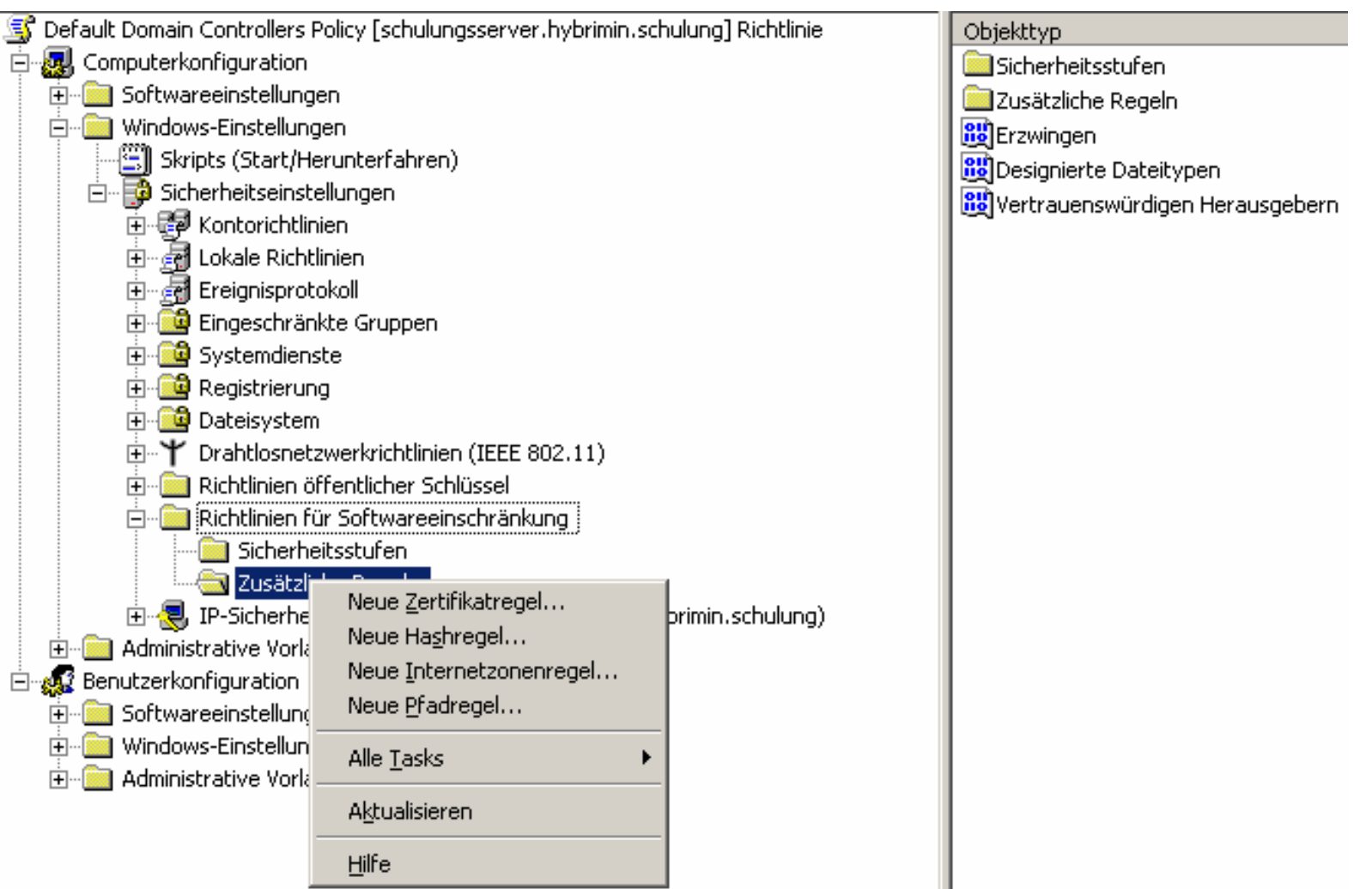

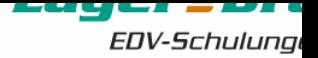

- Automatisierte Softwareinstallation mit Hilfe von Gruppenrichtlinien
- Basiert auf der Verteilung von MSI-Paketen  $(\rightarrow$ www.appdeploy.com)
- Kann für Benutzer und Computer zugewiesen werden
- Anpassung mit Paketierungssoftware
- Für größere Umgebungen Microsoft SMS 2003 oder ThirdParty Software

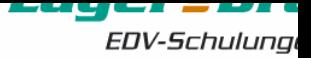

### **Softwareverteilung**

Pro Computer Zugewiesen **Erweitert** Pro Benutzer **Zugewiesen Erweitert** Veröffentlichen

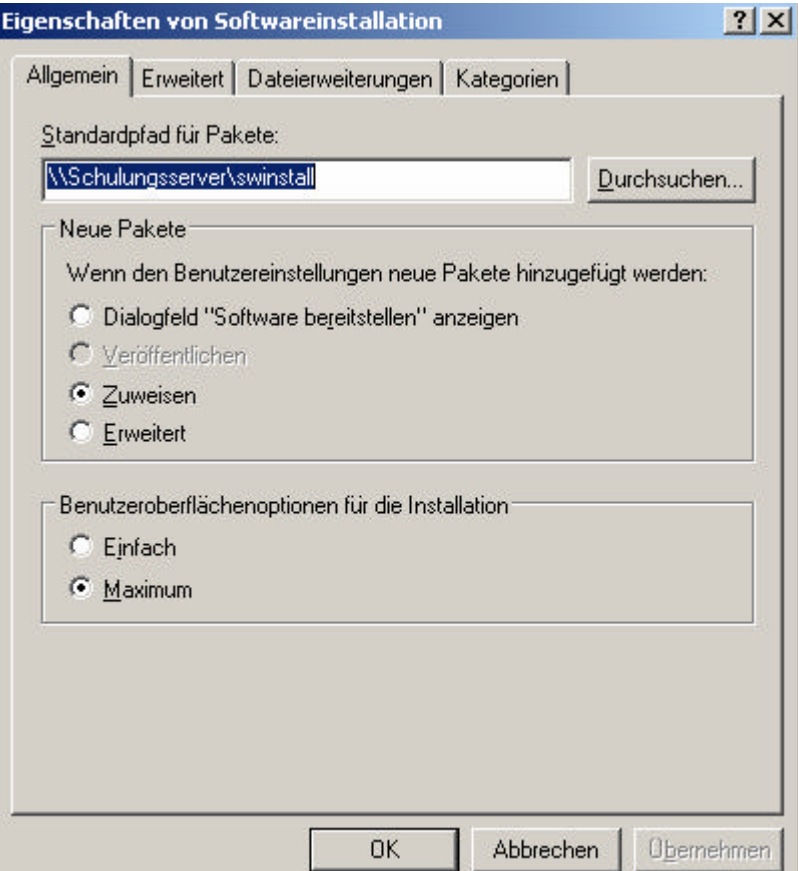

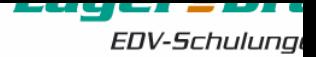

### Dialogfeld Softwareinstallation

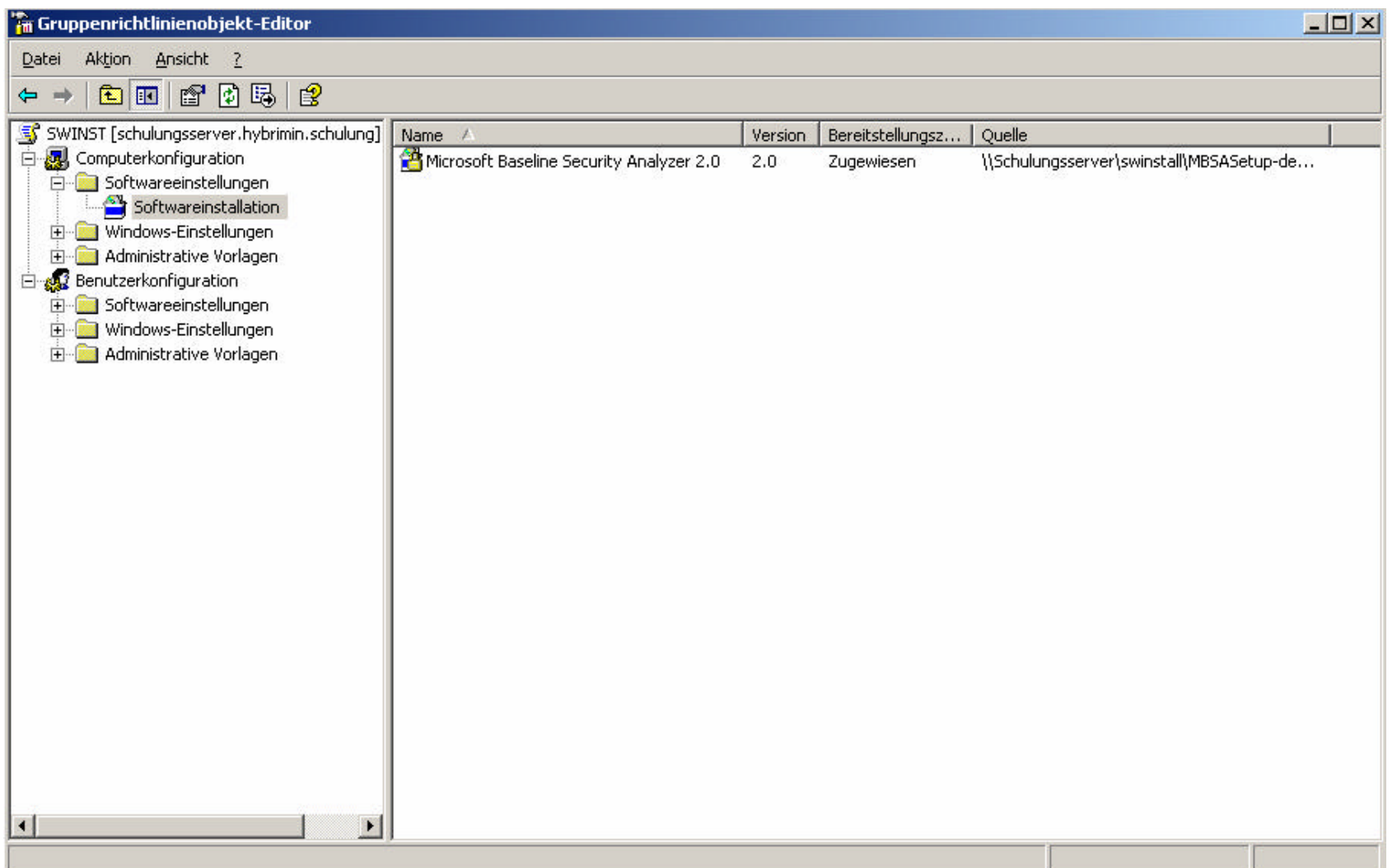

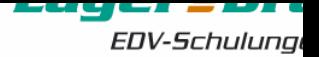

- PolicyMaker von DesktopStandard Einstellungen die mit "normalen GPO" nicht möglich sind
- Nitrobit GroupPolicy Gruppenrichtlinien ohne Windows Domänencontroller
- PassfiltPro Unterschiedliche Kennwortrichtlinien in EINER Domäne
- NetIQ Group Policy Administrator

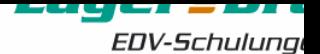

### PolicyMaker von DesktopStandard

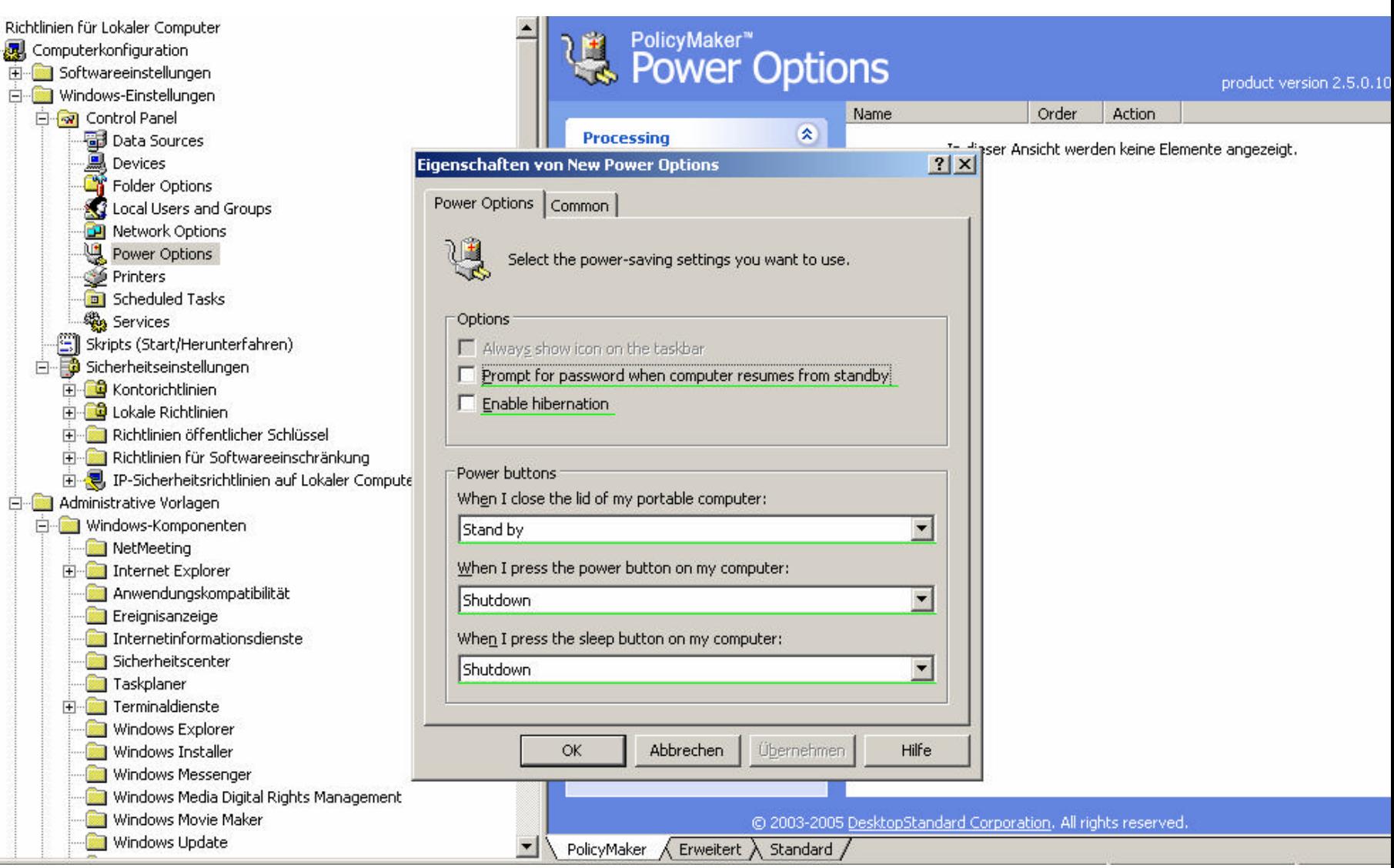

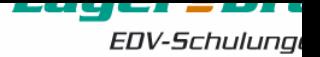

### Lust auf Links?

- www.gruppenrichtlinien.de Webseite von MVP Mark Heitbrink
- http://www.microsoft.com/technet/prodtechnol/wi ndowsserver2003/technologies/featured/gp/defa ult.mspx - Übersicht über Group Policies
- http://www.microsoft.com/windowsserver2003/te chinfo/overview/gpintro.mspx - Group Policies Grundlagen

http://www.microsoft.com/downloads/details.asp x?FamilyID=7821c32f-da15-438d-8e48- 45915cd2bc14&displaylang=en – Group Policy Settings Reference

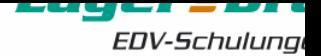

### Die letzte Folie!

## Vielen Dank für Ihre Aufmerksamkeit Haben Sie noch Fragen?

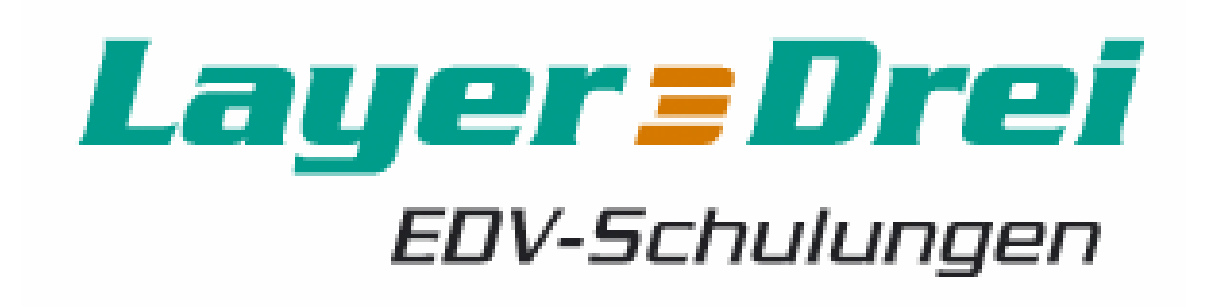